# Deploying Workshare10

Get up and running with the fastest, most accurate comparison and protection... everywhere

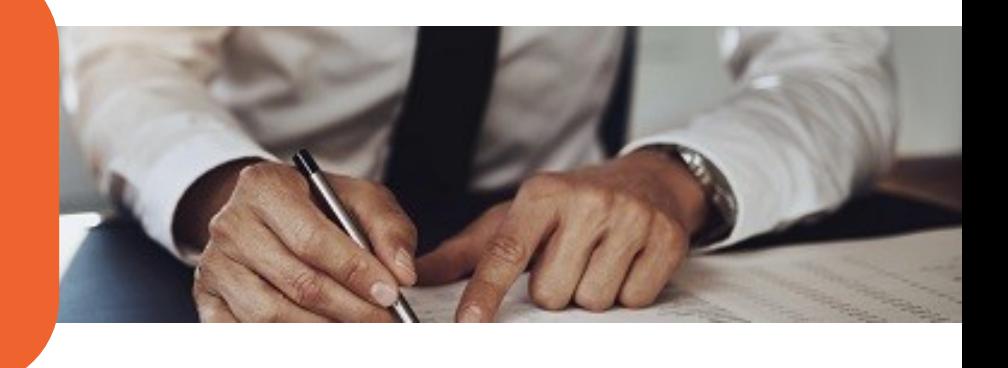

**Workshare 10 offers the best in comparison and protection, and it's seamless to install itandupgradetoit.Ourcertifiedreleaseisdeployedinthreesimplestepsand your users can get started with the features without training.**

Workshare Professional 10 combines market-leading comparison capabilities and metadata removal features in one, simple desktop product. It includes a set of online services that extend collaboration capabilities beyond the desktop, providing the ability to share an updated version more efficiently and securely than ever before.

**Performance boosts your users want**

More accurate comparison. Workshare Compare 10 masters the art of comparing tables, detecting changes to the structure and the content. This advanced table comparison finds changes in complex tables, tables within tables and overlapping tables.

Faster metadata cleaning. Workshare Protect 10's cutting-edgemetadata cleaning engine reduces the time it takes to scan and clean an average document by  $65%$  - the fastest in the market – giving your users more time to do their jobs.

Straightforward comparison from email. Workshare Compare checks incoming attachments to see if they're changed versions of documents you'd sent out. With Professional 10, you can now open a comparison from your inbox with a single click to see what's changed.

Less memory consumption. Workshare 10 is the most robust release yet. The number of Outlook add-ins has been reduced to one so Workshare is quicker to load and consumes less local memory.

# **Features that are easy to adopt**

Workshare 10 is focused on performance, which means that when you're upgrading from Workshare 9, your users get the benefits without the need to learnanything new. Here are the two changes that affect how Workshare looks:

- The panel in email messages showing which attachments have changed is now more straightforward. A new **Show Changes** option is beside each document. Click it to see the redline. It's completely intuitive, so no training is necessary.
- **Ultra-fast Clean** is now the default setting. Your users don't need to learn anything new, but they'll feel the improvements right away.

# **Simple to deploy**

Workshare 10 is deployed in three steps and we offer support options, including a personalized Client Services program and an extensive online knowledge base. See the back of this page for more information.

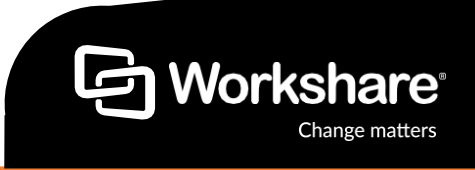

## **Four simple steps to deploy Workshare 10:**

**1 Meet with your high-volume users** Outline the improvements and to quantify the impact of upgrading to the latest version of Workshare.

**Check the supported environments**

Workshare 10 is available for the latest version of all supported environments.

We believe inrobust engineering, so we always certify our product releases against our supported environments.

# **3 Get set up and configured**

**2**

Workshare 10 is delivered as a single self-extracting executable which includes the MSI files you need for larger deployments.

To set up your configuration, use the Workshare Configuration Manager to create your REG or ADM deployment script.

If you're an existing customer and you want to deploy to your current machine, you can install it on top of your current version of Workshare and your existing settings will be retained automatically.

If you're an existing customer and you want to deploy to a new machine, you can export the settings from an earlier version of Workshare and import them into version 10, so you don't have to reconfigure your settings again. We recommend using MST files to apply changes to the MSI package.

Your existingWorkshare 10registry settings are forward compatible with Workshare  $10 - you'll$  just need to install the newversion.

#### **4 Ready…set…deploy!**

For single workstations we recommend to simply run the install executable file, but for larger infrastructures follow our recommended network deployment steps.

We're always looking to improve our software and if we need to release a patch, we'll deliver it to you as an MSP.

Our regular roll-up cycle means the patch improvements are always pulled into the main product release branch so there is no risk of regression.

## **Supported environments**

#### **Operating System:**

OS:MSWindows7SP1,8.1and10(32 bit and  $64$  bit)

**MS Office:** Office 365 (desktop) (32/64 bit), Office 2016 and 2019 (32/64 bit)-including click-to-run, Office 2013 SP1 (32/64 bit) + Japanese - including click-to-run

**Email:** MS Outlook 2016 (32/64 bit) MS Outlook 2013 (32/64 bit) and 2013 SP1 (32/64 bit) MS Outlook 2010 SP2 (32/64 bit) IBM Lotus Notes 9.0 and 9.0.1

**Browsers:** MS Edge, MS Internet Explorer 11, Chrome, Firefox

**Citrix:** XenApp and XenDesktop with Microsoft Windows Server

**DMS Integrations:** NetDocuments, iManage, OpenText, Worldox, Microsoft SharePoint, HighQ G Suite by Google Cloud

### **Help when you want it**

Workshareoffersarangeofsupport services to help make your deploymentas seamlessaspossible.

Our Customer Success team will provideatailoreddeploymentplan that matches your environment, milestones and timelines.

Or for a self-service deployment, our onlinesupportportalandknowledge base is complete with installation guides, troubleshooting articles and how-to videos.

And if you've got an issue or need to ask a question, our engineers are available to take your call or respond to your email so that you can focus your attention on with getting the best possible value from Workshare 10.

#### **About Workshare**

Workshare is dedicated to helping professionals compare, protect and share their high stakes documents. Since 1999, Workshare has developed andreleased intelligent technology for business services firms. Now, more than two million professionals use Workshare around the world.

**t: +44 (0)20 7426 0000 / +1 415 590 7700 w: www.workshare.com** 

**e: sales@workshare.com a: 20 Fashion St, London, E1 6PX**

**o: London | Barcelona | San Francisco | New York | Sydney**

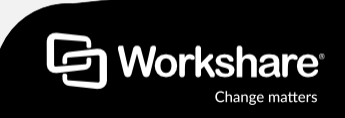